## VIC 14XX im eigenständigen und UCSM Integrated Mode Ī

## Inhalt

**Einführung** Szenario 1. Integration von VIC 14XX in UCSM Direkte Verbindung mit UCS Fabric Interconnect Eine einzige Leitung ist mit UCS Fabric Interconnect verbunden. Szenario 2. VIC 14XX im Standalone-Modus Konfigurieren des Port-Channel-Modus über die CIMC-Befehlszeile Szenario 3. VIC 14XX im Standalone-Modus im Port-Channel - mit LACP Details zum FEC-Modus (Forward Error Correction): Zugehörige Informationen

## Einführung

Dieses Dokument beschreibt das Verfahren, das nur verfügbar ist, wenn ein Netzwerkadapter der Cisco Unified Computing System (UCS) C-Serie 14XX verwendet wird.

## Szenario 1. Integration von VIC 14XX in UCSM

Implementierungsdetails:

VIC 14xxs haben 4 Ports. Wenn Port-Channel aktiviert ist, muss Port 1-2 zum gleichen Switch/FI und Port 3-4 zu einem anderen Switch/FI gehen.

Port-Channel-Modusänderungen werden nur im Stand-alone-Modus unterstützt (Im UCSM-Modus muss der Port-Channel immer aktiviert werden (Standard), daher gibt es keine Option, den Modus zu ändern.

### Direkte Verbindung mit UCS Fabric Interconnect

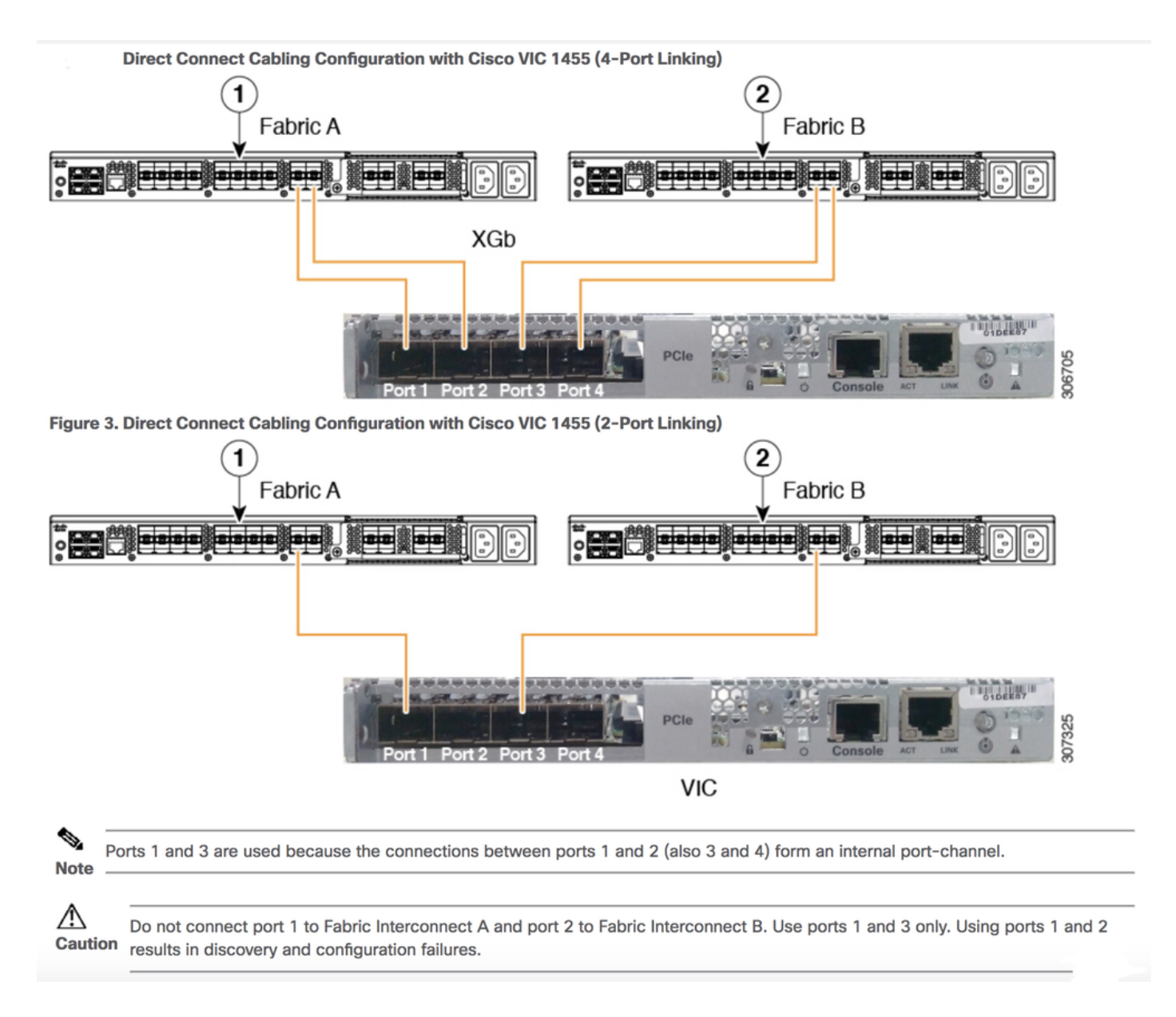

Eine einzige Leitung ist mit UCS Fabric Interconnect verbunden.

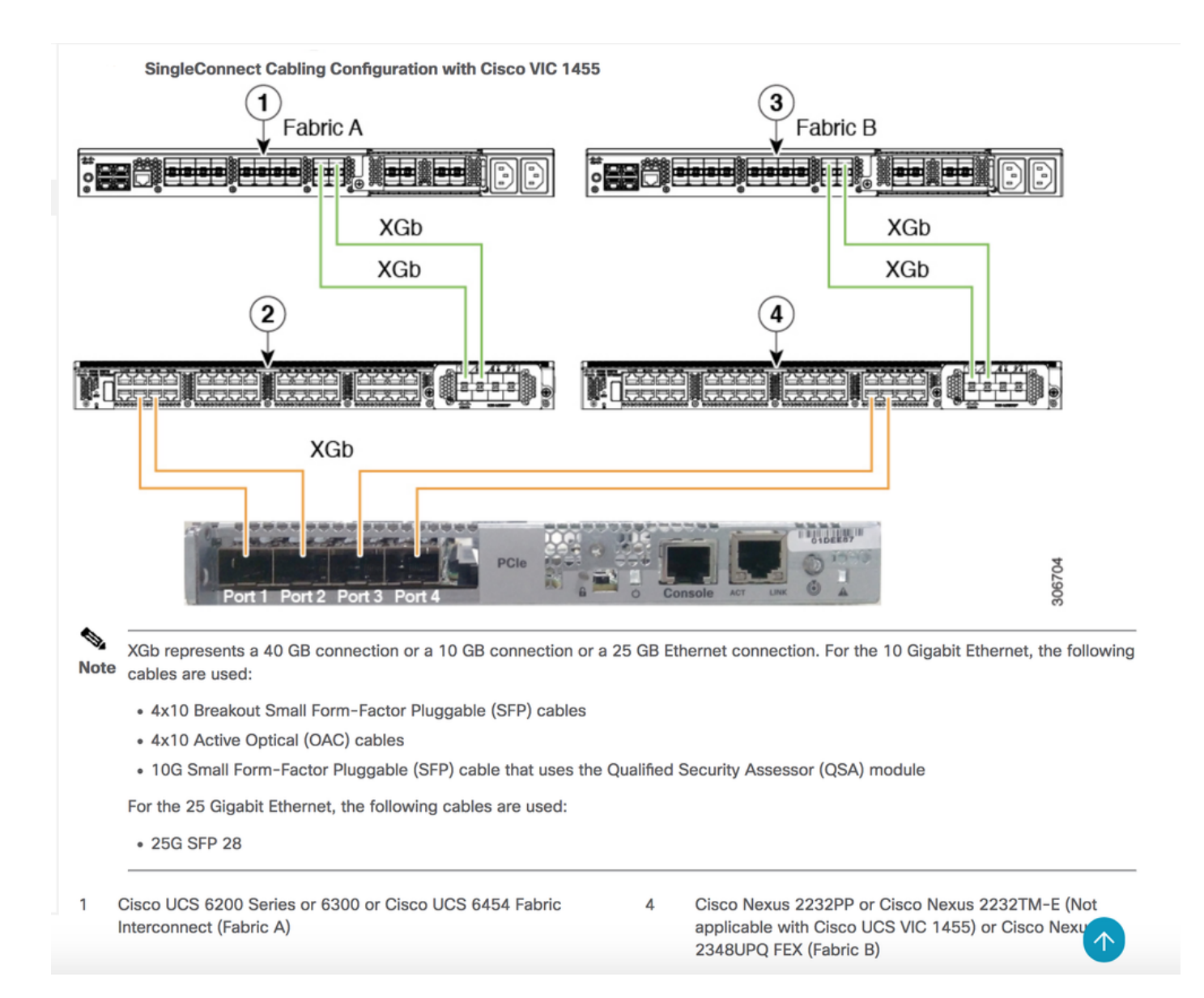

## Szenario 2. VIC 14XX im Standalone-Modus

Implementierungsdetails:

Die Änderung des Port-Channel-Modus wird nur im Stand-alone-Modus unterstützt.

Deaktivieren oder aktivieren Sie das hervorgehobene Kontrollkästchen, um den Port-Channel-Modus im Standalone-Modus zu DEAKTIVIEREN oder ZU AKTIVIEREN.

\* Wenn PC aktiviert ist: im Uplink-Port-Feld werden nur zwei Schnittstellen oder Uplink angezeigt, um vNIC zu erstellen.

Po1 - mit physischen Ports 1 und 2 gebündelt

Po2 - mit physischen Ports 3 und 4 sind gebündelt

\* Wenn PC deaktiviert ist: Im Uplink-Port-Feld sollten 4 Ethernet-Schnittstellen (Eth 0,1,2,3) aktiv sein, um vNICs zu erstellen.

Hinweis: Wenn Sie die Port-Channel-Konfiguration ändern, werden alle zuvor erstellten vNICs und vHBAs gelöscht, und die Konfiguration wird auf die Werkseinstellungen

## Configuring Port Channel Mode(CIMC WebUI)

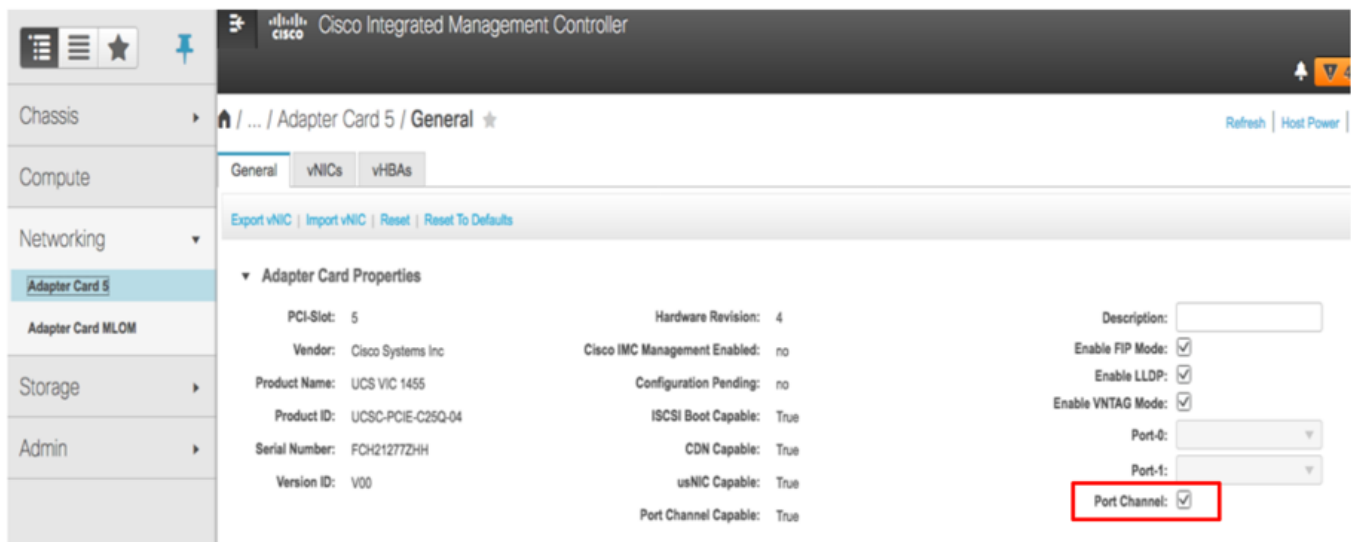

# **Port Channel Disabled Mode**

- Provides four uplink ports corresponding to each physical port.
- No support for NIV/UCSM mode...
- Four default vNICS are created (One per each uplink)
- Four default fNICs are created (One per each uplink)
- If CIMC is in Cisco-Card/Shared-LOM-ext modes, four NCSI channels are created.
- Supported in Stand-alone mode only

### Konfigurieren des Port-Channel-Modus über die CIMC-Befehlszeile

```
C240# scope chassis
C240 /chassis # scope adapter 5
C240 /chassis/adapter # set portchannel disabled
C240 /chassis/adapter *# commit
```
Nach dem Port-Channel-Modus-Switch gehen vNIC-Konfigurationen verloren, und es werden neue Standard-vNICs erstellt. Möchten Sie fortfahren?[y|N]y Warnung: Port-Channel-Modus ändern

- Alle vNIC-Konfigurationen werden auf die Werkseinstellungen zurückgesetzt.
- Neue VNIC-Adaptereinstellungen werden beim nächsten Serverrücksetzen wirksam.

• Bitte setzen Sie den Server zurück, bevor Sie eine weitere Konfiguration vornehmen.

### Szenario 3. VIC 14XX im Standalone-Modus im Port-Channel mit LACP

Bei aktiviertem Standard-Port-Channel ist ein Switch-abhängiger Port-Channel vom Betriebssystem auf dem Server über eine Verbindung von der VIC 1455/1457 zu jedem TOR-Switch in Multi-Chassis-Trunking (MCT) möglich. Beispiele für MCT sind VPC von Cisco oder mLAG, die von Switches von Drittanbietern unterstützt werden.

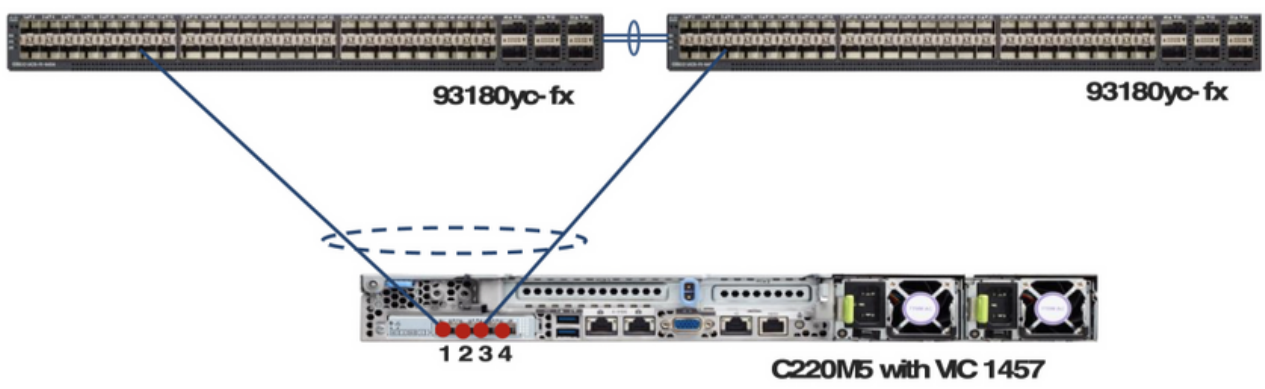

Standalone mode server connectivity with default port-channeling enabled.

Achtung: Bei Dual-Link zu jedem TOR und mit Standard-Port-Channel auf der VIC ist ein Switchabhängiger Port-Channel nicht vom Betriebssystem auf dem Server möglich. In diesem Fall muss für jeden TOR ein Port-Channel ohne LACP erstellt werden, und ein VPC wie MCT-Port-Channel, der mehrere TOR-Switches umfasst, ist nicht möglich.

Standalone mode server connectivity with default port-channeling enabled and two links to each TOR. Figure 19.

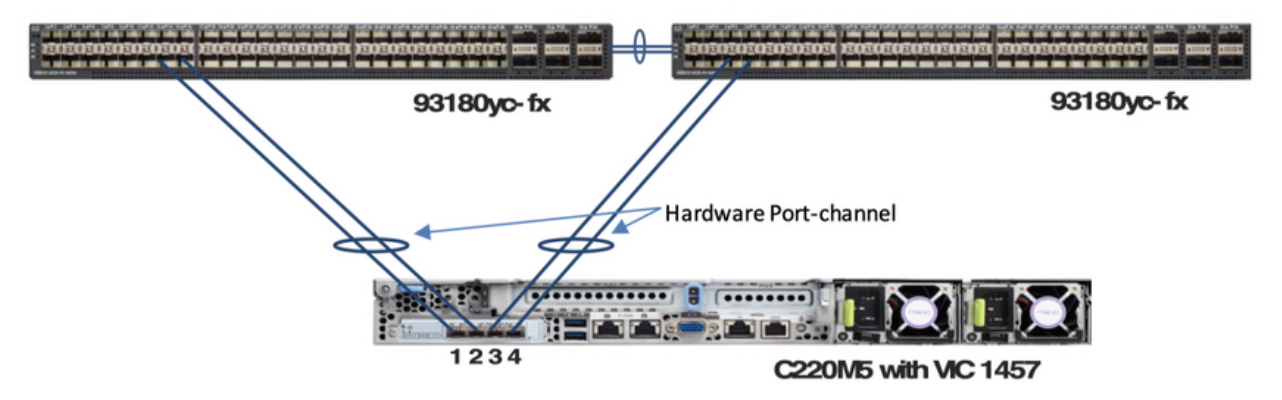

Eine weitere wichtige Erkenntnis:

Figure 18.

LACP wird von den Standardswitches in ESXi nicht unterstützt. Der Kunde benötigt einen DVS-Switch, um LACP zu unterstützen.

<https://kb.vmware.com/s/article/1001938>

### Details zum FEC-Modus (Forward Error Correction):

Der FEC-Modus ist nur für die Verbindungsgeschwindigkeit von 25G verfügbar. Auf den 14xx-Adaptern muss der auf dem Adapter eingestellte FEC-Modus mit dem FEC-Modus des Switches übereinstimmen. Andernfalls wird der Link nicht angezeigt.

Der Standardwert ist "Auto" (Automatisch).

```
Server# scope chassis
Server /chassis # scope adapter 1
Server /chassis/adapter # scope ext-eth-if 1
Server /chassis/adapter/ext-eth-if # set admin-fec-mode cl74
Server /chassis/adapter/ext-eth-if* # commit
Changes to the network settings will be applied immediately.
You may lose connectivity to the Cisco IMC and may have to log in again.
Do you wish to continue? [y/N] y
Port 1:
     MAC Address: 00:5D:73:1C:6C:58
     Link State: LinkDown
     Encapsulation Mode: CE
     Admin Speed: Auto
     Operating Speed: -
     Link Training: N/A
     Admin FEC Mode: cl74
     Operating FEC Mode: Off
     Connector Present: NO
     Connector Supported: N/A
     Connector Type: N/A
     Connector Vendor: N/A
     Connector Part Number: N/A
     Connector Part Revision: N/A
```
Bekannter Fehler: [CSCvp97248](https://tools.cisco.com/bugsearch/bug/CSCvp97248)  Der Auto FEC-Modus auf VIC 14xx-Adaptern sollte je nach eingesetztem Transceiver geändert werden.

### Zugehörige Informationen

Server /chassis/adapter/ext-eth-if #

• https://www.cisco.com/c/en/us/td/docs/unified\_computing/ucs/c-series\_integration/ucsm4-

0/b\_C-Series-Integration\_UCSM4-0/b\_C-Series-Integration\_UCSM4-0\_chapter\_0110.html

• [Technischer Support und Dokumentation für Cisco Systeme](https://www.cisco.com/c/de_de/support/index.html)